# ACTIVER son COMPTE EDUconnect ELEVE

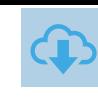

#### PAR EDUCONNECT

Sur https://educonnect.education.gouv.fr puis choisir le profil « Élève »

### 1ere CONNECTION AU Compte

Compléter le formulaire en indiquant bien l'identifiant et le mot de passe provisoire donné par l'établissement scolaire.

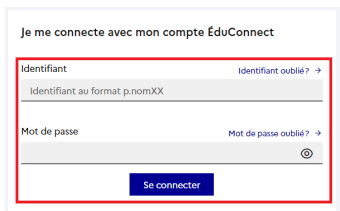

<u>ដំ</u>  $^{\circ}$  Elève $^{\circ}$ 

Cliquer sur « Se connecter »

#### MODIFICATION DU MOT DE PASSE

Choisir un nouveau mot de passe en suivant les conseils de sécurité indiqués

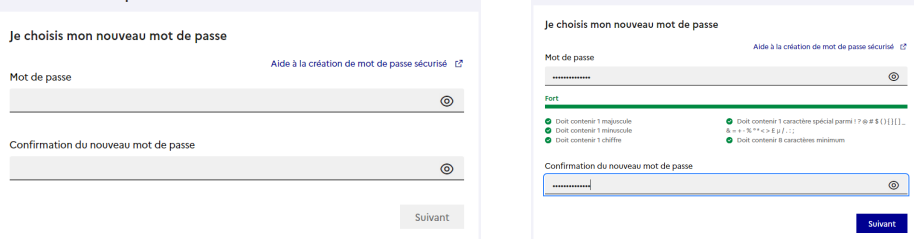

Attention, cet identifiant et ce mot de passe sont valables jusqu'à la fin du lycée

## CONFIRMATION D'identité

Confirmer son identité en renseignant sa date de naissance :

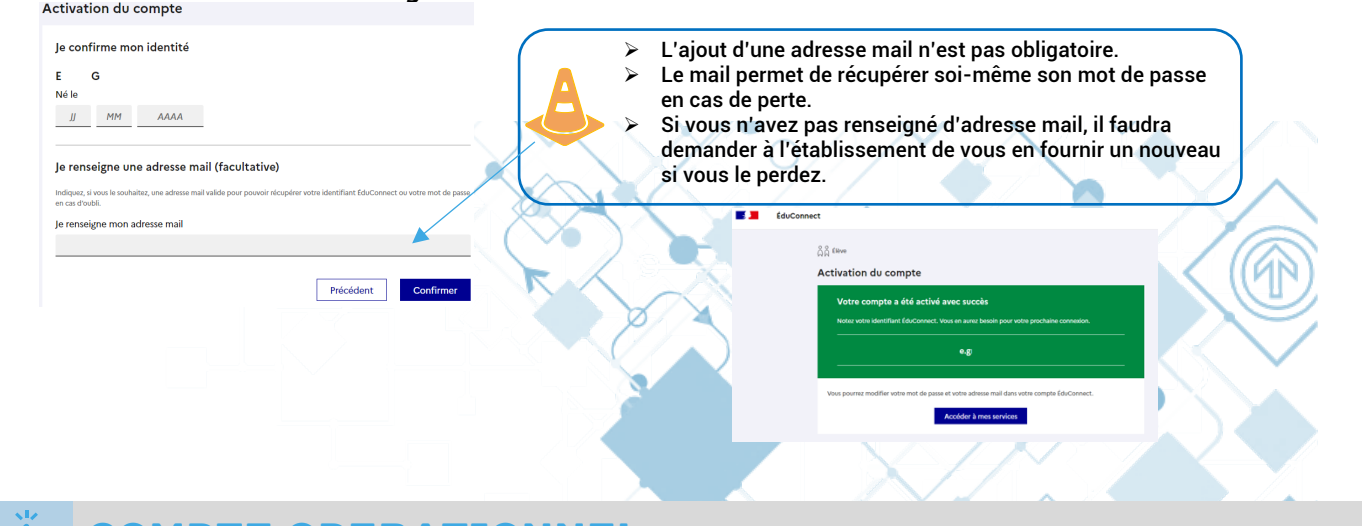

#### COMPTE OPERATIONNEL

Le compte est opérationnel et les identifiants peuvent être utilisés pour :  $\rightarrow$ 

- Activer son Pass'Culture (+ de 15 ans)
- L'ENT (Agora06)
- Scolarité services

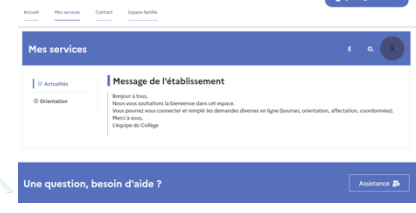

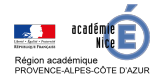

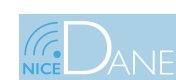

18 janvier 2022

#### Tutoriel